### **Operations Manual USB Photo Relay Card** . . . . . . .

## **SMARTLAB USB 16 CHANNELS RELAY OUTPUT 16 CHANNELS PHOTO ISOLATOR INPUT**

## OPERATION MANUAL

# TABLE OF CONTENTS

**Operations Manual USB Photo Relay Card** 

## CHAPTERS

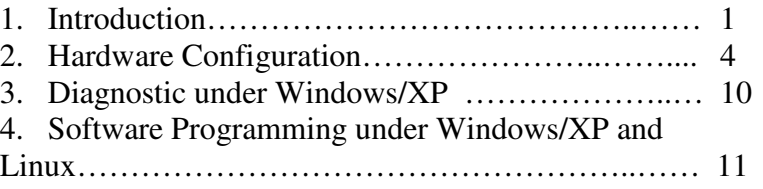

## APPENDICES

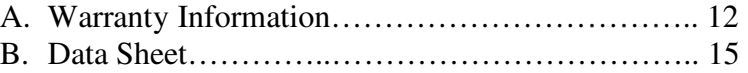

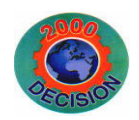

**Decision Computer Int'l. Co., Ltd.** 

**DECISION Computer International**  $\qquad i$ 

## **CHAPTER 1** INTRODUCTION

The USB 16 channels relay output / photo isolator input card provides photo couple digital input and relay output channels. The photo isolator input part provides 16 photo couple digital input channels, which allow the input signals to be completely floated and prevent the ground loop. The relay output part provides 16 relays to drive 16 different output channels. Each relay channel can be used to control ON/ OFF of external devices, to drive external power relays, to activate alarms… etc.

The USB 16 channels relay output / photo isolator input card provides Plug and Play (PnP) features, it is a programmable I/O interface card for PC/486, Pentium, or compatibles. The on board high speed 8051 uC provides USB functions run at 12Mbps full speed or 1.5Mbps low speed.

### ❖ **The features of USB 16 channels relay output / photo isolator input card are:**

- USB2.0 with Plug and Play (PnP) features.
- •High speed 8051 uC core.
- •Support USB ID selection to identify USB device.
- $\bullet$  Support 16 photo couple input channels and 16 relayoutput channels.
- Allow the photo input signals to be completely floated and prevent the ground loops.
- 32 LED correspond to 32 input/output ports activation status.
- $\bullet$ By using PC817 photo couple chips.
- Power supplied from USB or external DC +5V.

### . A serie a construction de la construction de la construction de la construction de la construction de la con

**DECISION Computer International** 1

## **Operations Manual USB Photo Relay Card**

- For photo couple input channel, the isolation voltage is 5000V, maximum load voltage is 30V, maximum input current is 50mA forward.
- Activation voltage of photo input: When short jumpers (input range from 0 to 20V DC) 0 to 3.3V inactive 4.5 to 20V active When open jumpers (input range from 0 to 30V DC) 0 to 17.6V inactive
	-
	- 18 to 30V active
- For relay output channel, maximum contact rating is 70V/AC, 100V/DC 0.25AMP, minimum response time is 1ms, maximum contact resistance is 0.2 OHM.
- Suitable for Linux, MS/WINDOWS, ... etc.
- •Operating temperature range from 0 to 33C.
- •Relative humidity rage from 0 to 90%.
- •Dimension 250mm\*120mm\*55mm.
- Weight 470Gram.

## **PACKAGE CONTENTS:**

- SMARTLAB USB 16 channels relay output / 16 channels photo couple input card.
- USB cable.
- User's manual.
- •Decision Studio CD for USB Serial Product.
- Warranty form.

### . The contract of the contract of the contract of the contract of the contract of the contract of the contract

 $-1$  – 2 **DECISION Computer International** 

Ltd., **Computer International DECISION** 

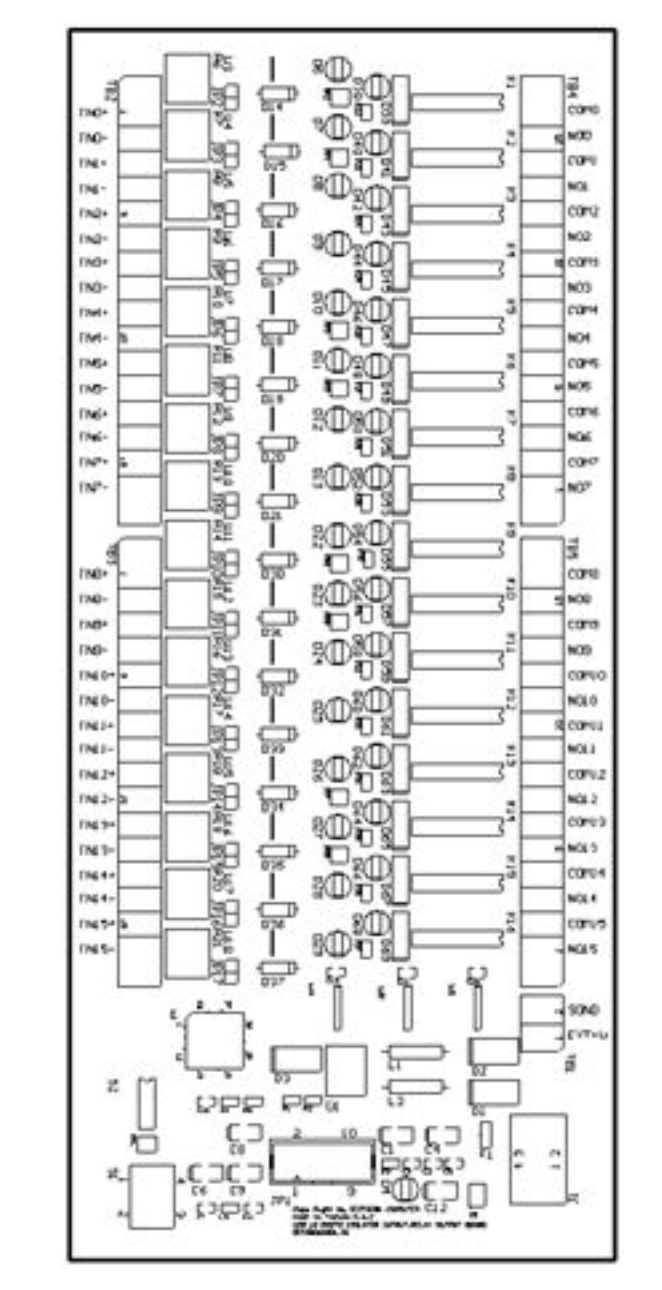

**DECISION Computer International** - 3 - **<sup>3</sup>**

**Operations Manual USB Photo Relay Card** 

## **CHAPTER 2**HARDWARECONFIGURATION

Before you use the USB 16 channels relay output / 16 channels photo couple input card, please ensure that the jumpers and switches setting. The proper jumper and switches settings for the 16 channels relay output / 16 channels photo couple input adapter are described in the following.

## **2.1 Switch Settings**

1. S1 Reset

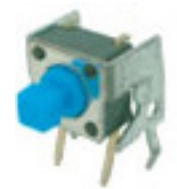

The S1 switch is used to reset 8051, the signal assignments are shown in the following.

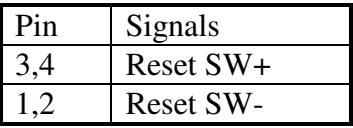

2. S2 USB ID

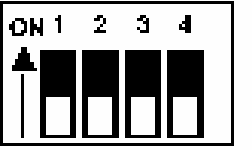

The S2 switch is used to identify USB card ID. Please set different card ID to each card (do not duplicate card ID setting).

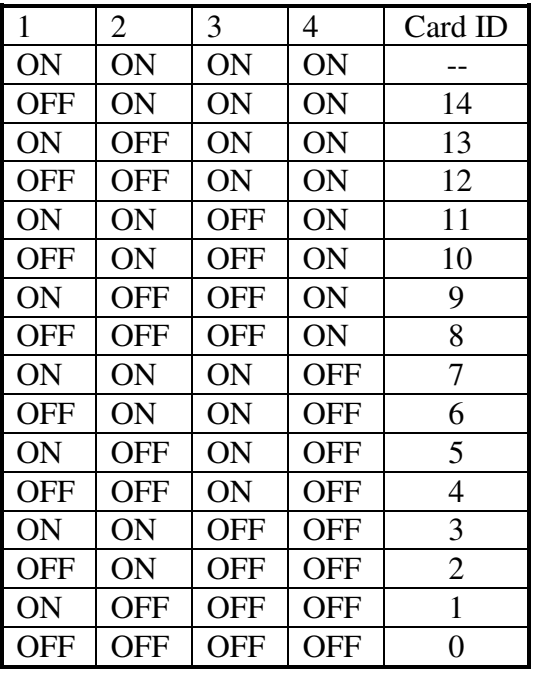

3. Down load revised firmware

When the S<sub>2</sub> switch is set to ON ON ON ON status, means down load revised firmware. please follow the steps shown in the following:

1. Set S2 to ON ON ON ON.

2. Run USBBootloader program to down load revised firmware.

## **Operations Manual USB Photo Relay Card**

### **2.2 Jumper Settings**

1. External Power Input (TB1)

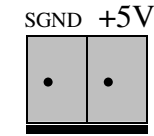

The power of USB 16 channels relay output / photo isolator input card can be supplied from USB, however, if USB can not supply enough power, the external power is need. TB1 is used to input external DC  $+5V$  power. Be careful to input DC  $+5V$ power.

2. Input Voltage Range Selection (JP2 to JP17)

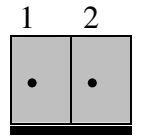

JP2 to JP17 are used to select input voltage range. The JP2 is used to select photo couple input channel 0, and JP3 is used to select photo couple input channel 1 ... etc. When short the jumper, the input voltage range from 0 to 20V, and the active voltage form 4.5 to 20V. When open the jumper, the input voltage range from 0 to 30V, and the active voltage from 18 to 30V.

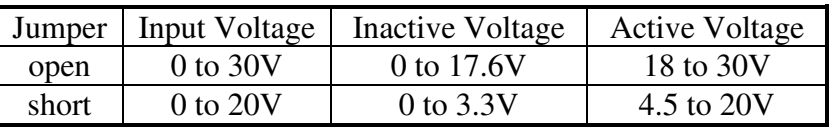

**DECISION Computer International** - 5 - **<sup>5</sup>**

### **2.3 USB Connector**

1. USB Connector

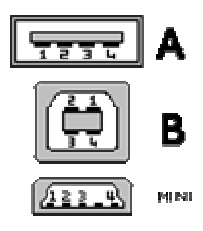

The USB connector is connected to computer USB port by using USB cable.

## **2.4 Connector Assignments**

## 1. **TB2 and TB3 Input Signal Assignments**

The photo isolator input signal is assigned in the TB2 and TB3 connector, its pin assignments are show in the below.

TB2

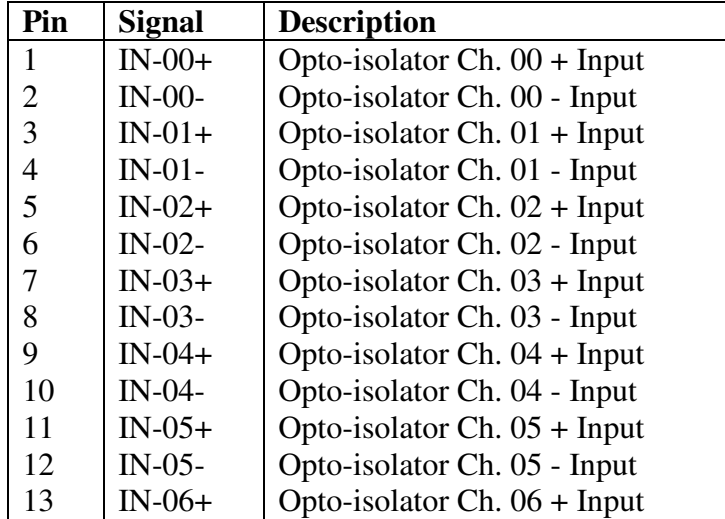

### 

**DECISION Computer International** 7

### **Operations Manual USB Photo Relay Card** . . . . . .

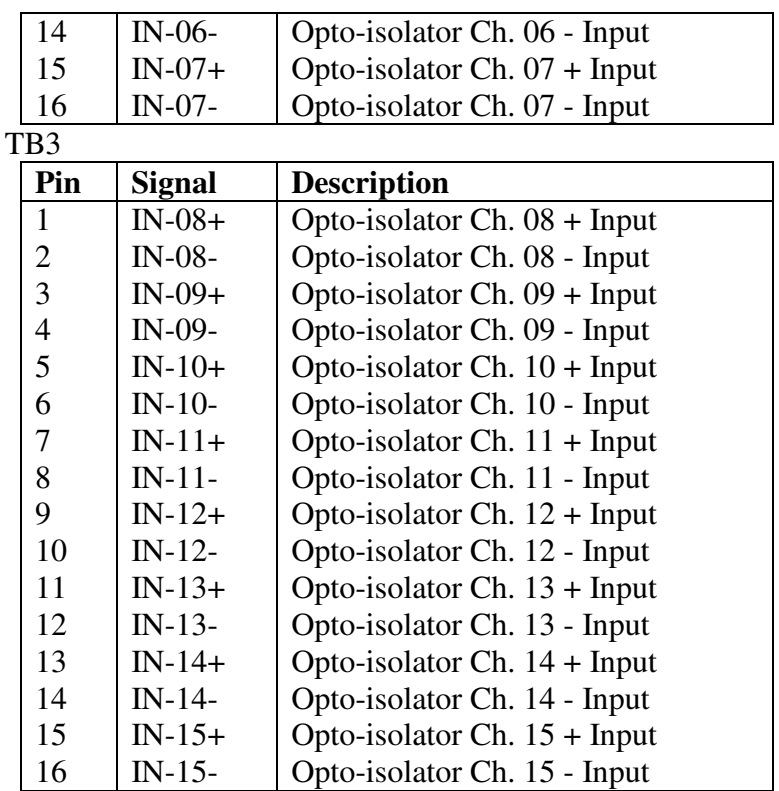

### **2. TB4 and TB5 Output Signal Assignments**

The relay output signal is assigned in TB4 and TB5 connector, its pin assignments are show in the below.

Where (NO-00, COM-00) is OUT00, (NO-01, COM-01) is OUT01, … etc.

TR<sub>4</sub>

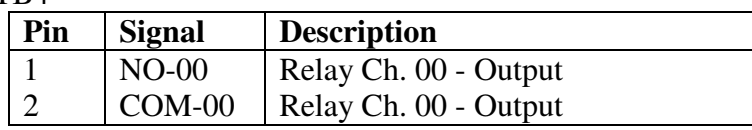

552 

### $-7 - 8$ **DECISION Computer International**

### **Operations Manual USB Photo Relay Card** 医神经性肌 医神经的 医马斯氏征

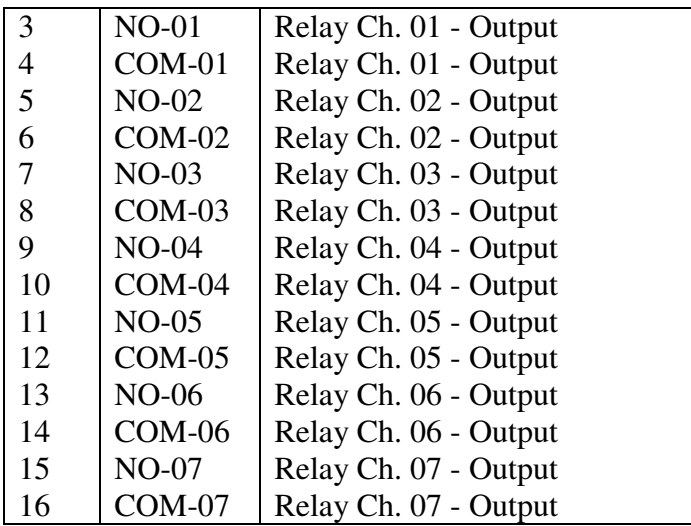

### TB5

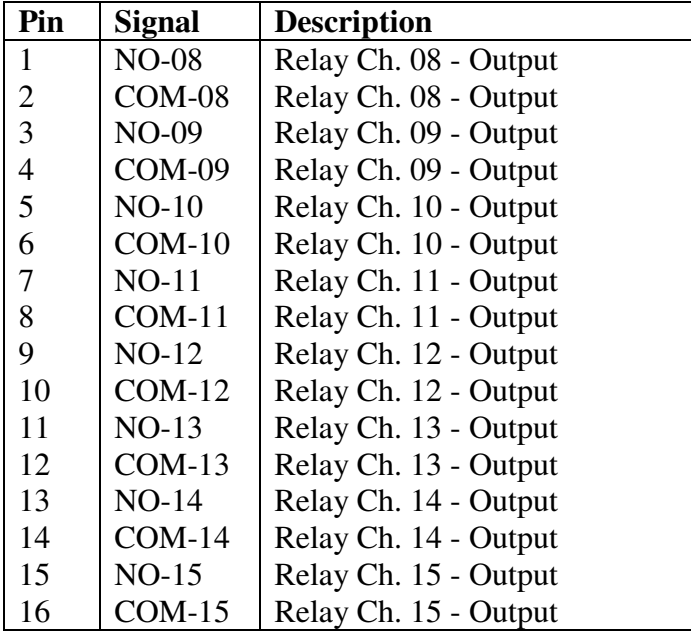

### 10 O الموالي الموالي الموالي الموالي الموالي الموالي الموالي الموالي الموالي الموالي الموالي الموالي الموالي الموالي الموالي

**DECISION Computer International** 9

**Operations Manual USB Photo Relay Card** 6. D. D. D. D

## **CHAPTER 3 DIAGNOSTICUNDERWINDOWS/XP**

The USB Test Program.exe is a diagnostic program to test your 16 channels relay output and 16 channels photo couple input under Windows/XP.

User can get USB Test Program.exe from Decision Studio CD.

### <u> 1999 - Para Santa Alexandria de Caractería de la contexta de la contexta de la contexta de la contexta de la</u>

## **CHAPTER 4 SOFTWAREPROGRAMMINGUNDER**WINDOWS/XP ANI **WINDOWS/XPANDLINUX**

To input data from photo couple channel or output data to relay output channel, please use Hid API functions. User can get Hid API functions from Decision Studio package.

**DECISION Computer International**  $11$ 

## **Operations Manual USB Photo Relay Card**

## **APPENDIX A** WARRANTY INFORMATION

### **A.1 Copyright**

Copyright DECISION COMPUTER INTERNATIONAL CO., LTD. All rights reserved. No part of SmartLab software and manual may be produced, transmitted, transcribed, or translated into any language or computer language, in any form or by any means, electronic, mechanical, magnetic, optical, chemical, manual, or otherwise, without the prior written permission of DECISION COMPUTER INTERNATIONAL CO., LTD.

Each piece of SmartLab package permits user to use SmartLab only on a single computer, a registered user may use he program on a different computer, but may not use the program on more than one computer at the same time.

Corporate licensing agreements allow duplication and distribution of specific number of copies within the licensed institution. Duplication of multiple copies is not allowed except through execution of a licensing agreement. Welcome call for details.

### **A.2 Warranty Information**

SmartLab warrants that for a period of one year from the date of purchase (unless otherwise specified in the warranty card) that the goods supplied will perform according to the specifications defined in the user manual. Furthermore that

### 

the SmartLab product will be supplied free from defects in materials and workmanship and be fully functional under normal usage.

In the event of the failure of a SmartLab product within the specified warranty period, SmartLab will, at its option, replace or repair the item at no additional charge. This limited warranty does not cover damage resulting from incorrect use, electrical interference, accident, or modification of the product.

 All goods returned for warranty repair must have the serial number intact. Goods without serial numbers attached will not be covered by the warranty.

The purchaser must pay transportation costs for goods returned. Repaired goods will be dispatched at the expense of SmartLab.

 To ensure that your SmartLab product is covered by the warranty provisions, it is necessary that you return the Warranty card.

Under this Limited Warranty, SmartLab's obligations will be limited to repair or replacement only, of goods found to be defective a specified above during the warranty period. SmartLab is not liable to the purchaser for any damages or losses of any kind, through the use of, or inability to use, the SmartLab product.

SmartLab reserves the right to determine what constitutes warranty repair or replacement.

Return Authorization: It is necessary that any returned goods are clearly marked with an RA number that has been issued by

### 

**DECISION Computer International 13** 

## **Operations Manual USB Photo Relay Card**

SmartLab. Goods returned without this authorization will not be attended to.

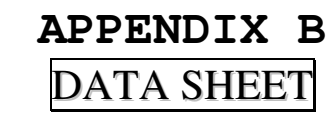

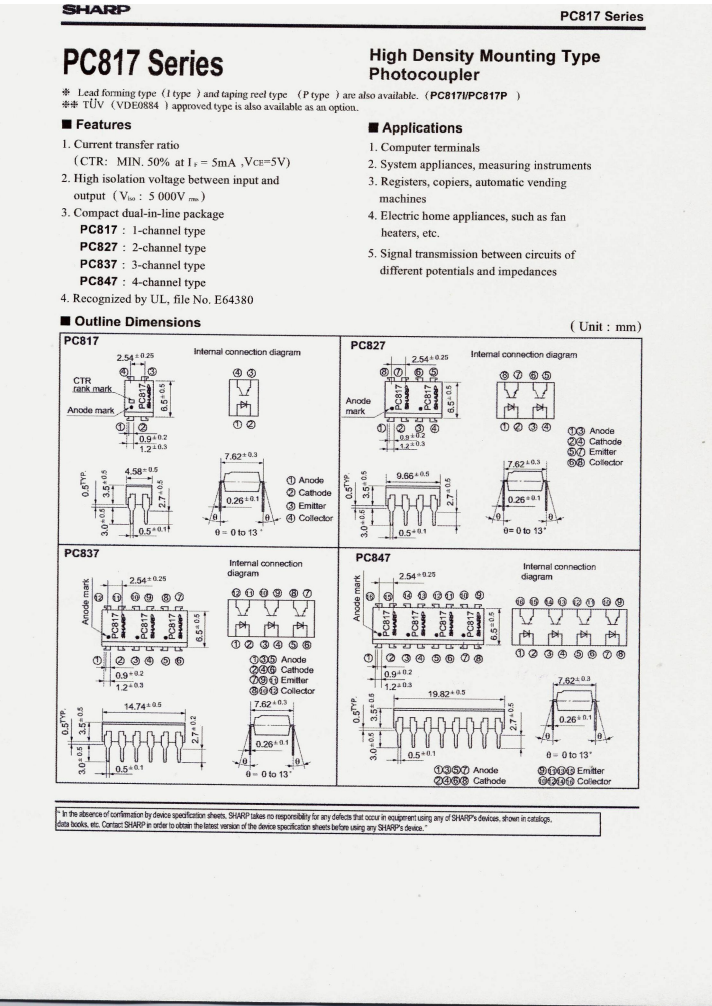

**Operations Manual USB Photo Relay Card** na na mana . . . . . . . .

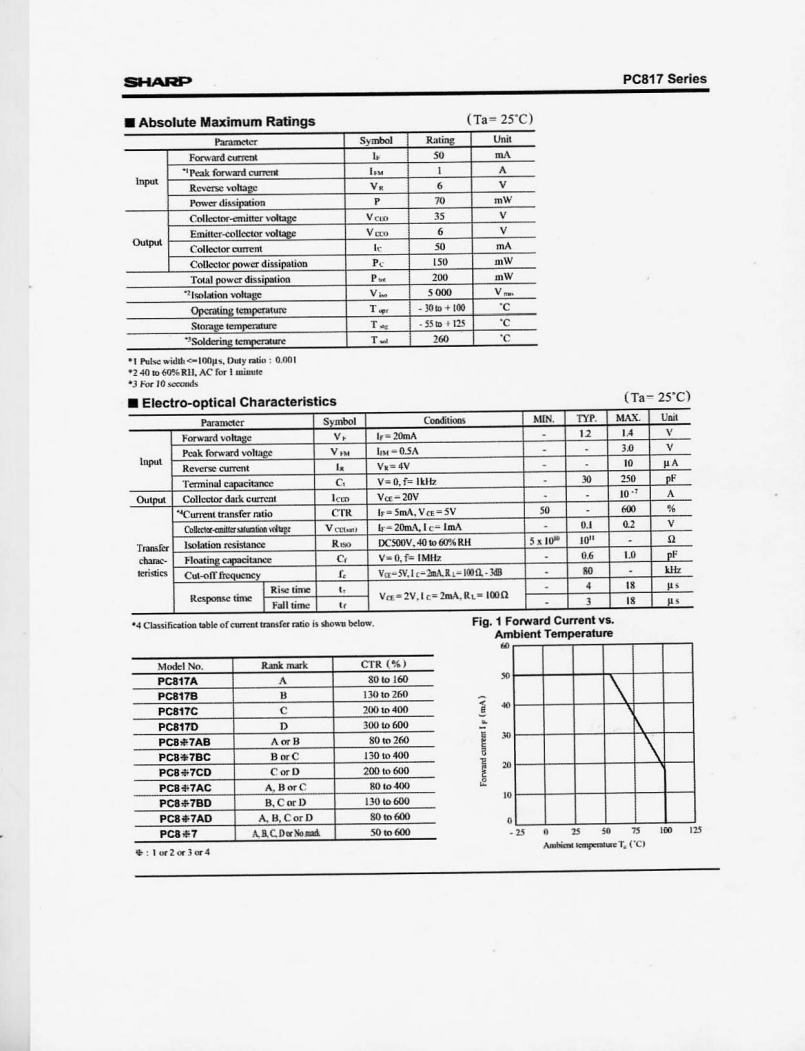

### 

**DECISION Computer International** 15

### 

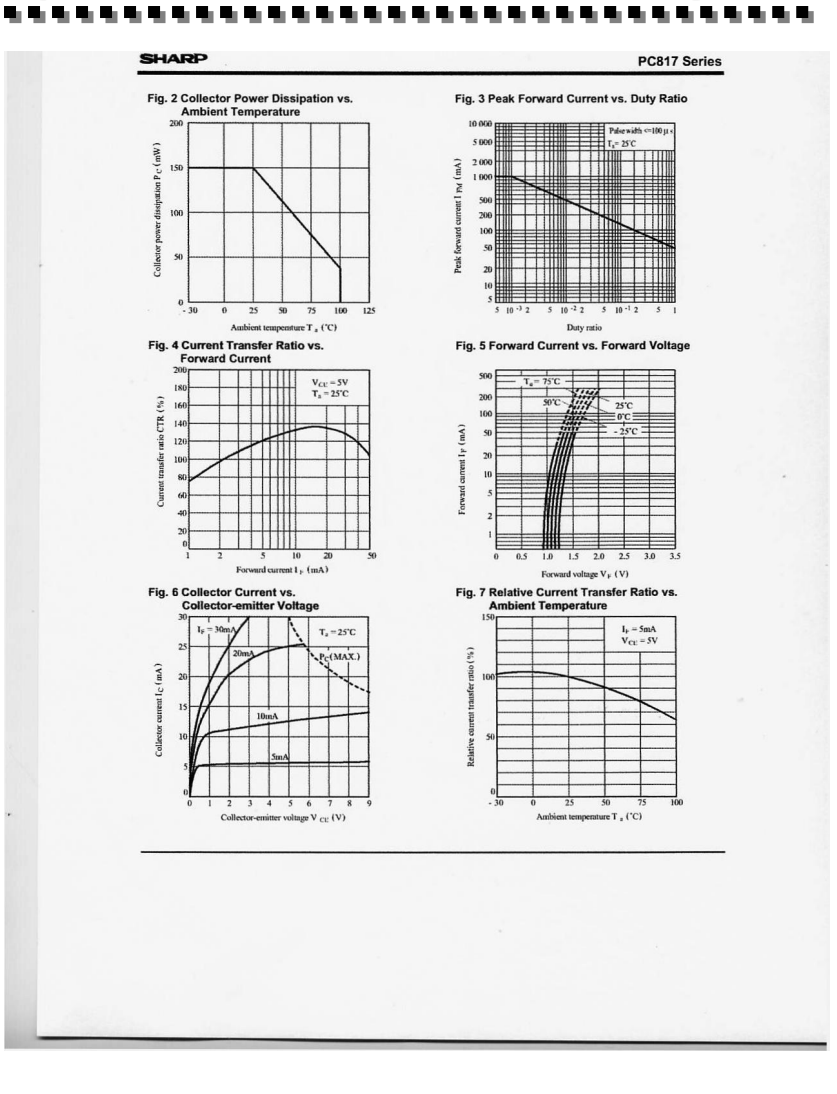

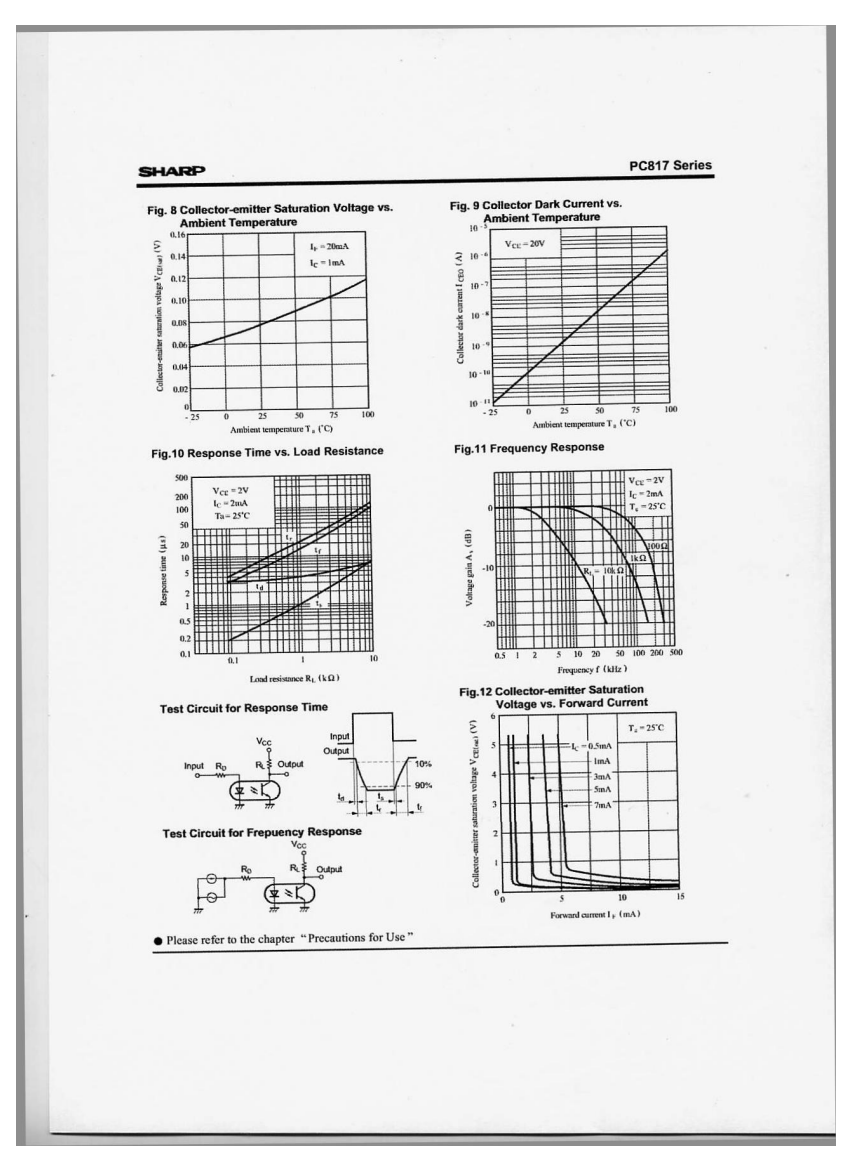

### 

**DECISION Computer International 17** 

<u> 1999 - Para Maria Alexandro Alexandro Alexandro Alexandro Alexandro Alexandro Alexandro Alexandro Alexandro A</u>

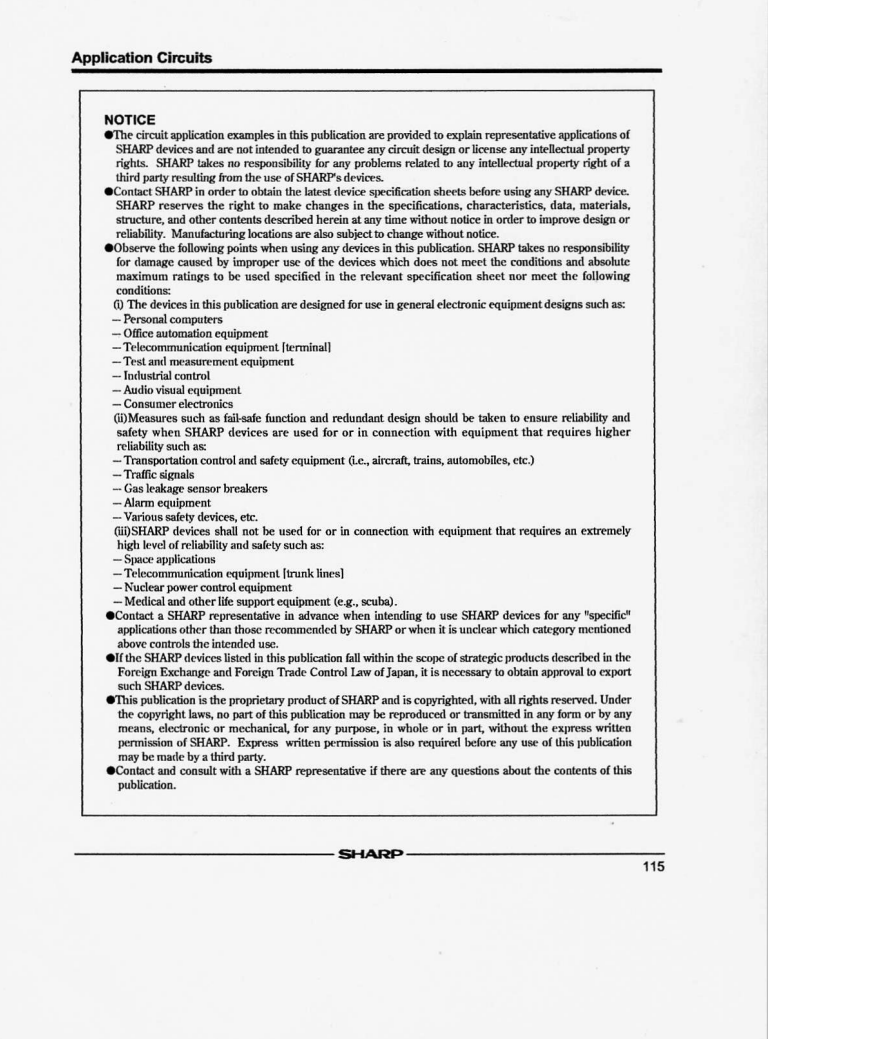

### 

**DECISION Computer International 19** - 19 -